## **Deleting a Clip on the Timeline**

To delete a clip from the timeline:

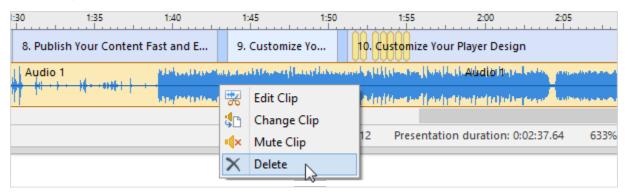

- 1. Click the clip on the timeline, which you want to remove, to select it.
- 2. Next, you can take one of the following:
  - Press the **Delete** key on your keyboard.
  - Click the **Delete** button on the toolbar.
  - Right-click on the clip and select **Delete** in the drop down list.

The selected clip will be removed from the presentation timeline.